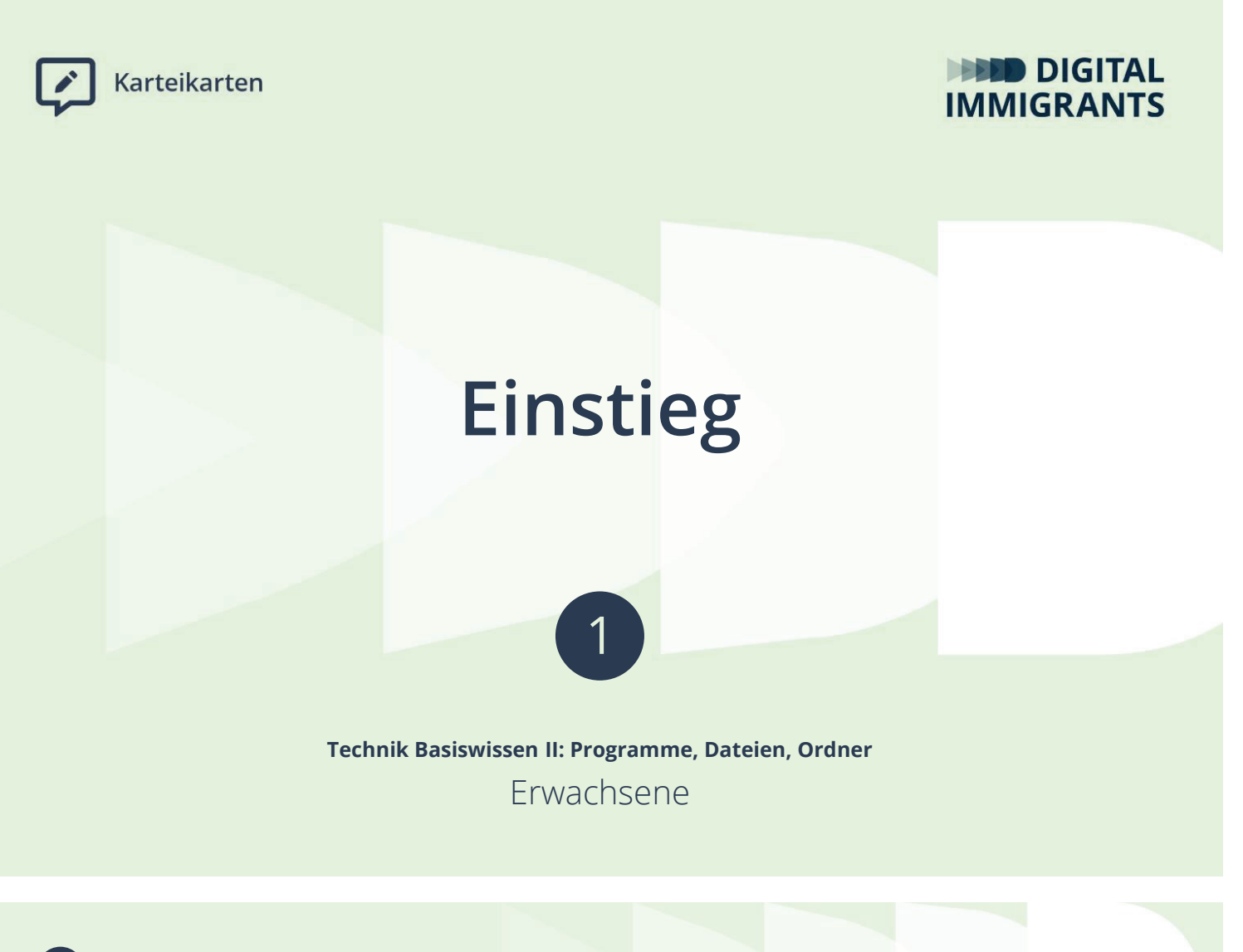

```
1 Technik Basiswissen II: Programme, Dateien, 
Ordner
```
**Einführung**

## *Ich sage Hallo zu den Teilnehmerinnen und Teilnehmern.*

*Ich stelle mich vor.*

FRAGE: Was war **das letzte Programm**, das ihr benutzt habt? (**Apps** gelten auch als Programme.)

*Ich sammle Antworten.* 

FRAGE: Habt ihr dabei eine **Datei** geöffnet und gespeichert? Also zum Beispiel einen Text oder ein Video?

*Ich sammle Antworten.* 

**Einführung**

Wir benutzen ganz verschiedene **Programme** und **Apps**. Und wir bearbeiten damit ganz verschiedene **Dateien**.

Manchmal erkennt man gar nicht so einfach, was für Dateien wir gerade benutzen. Vor allem bei Apps auf dem Smartphone ist das so.

Man kann Programme und Dateien nutzen, ohne genau zu verstehen, wie sie funktionieren. Das ist erst einmal sehr gut.

DIGITALIMMIGRANTS.DE

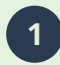

**1 Technik Basiswissen II: Programme, Dateien, Ordner**

**Einführung**

**Seite 3**

Trotzdem ist es wichtig, ein wenig **Grundwissen** zu haben. Man muss also kein Experte sein. Aber man sollte die wichtigsten Informationen kennen.

Denn manchmal hat man ein **Problem**. Zum Beispiel möchte man eine Datei von einem Gerät an ein anderes Gerät schicken. Dafür muss man wissen, wie man die Datei findet und wie man sie schickt.

Deshalb beschäftigen wir uns heute mit **Programmen, Dateien und Ordnern**.

Das machen wir heute:

- Wir besprechen: Was sind **Dateien** und **Programme**? Wie gehören sie zusammen?
- Wir üben: Wie **öffne** ich **Dateien** und **speichere** sie ab?
- Wir besprechen und üben: Wie **ordne** ich am besten meine Dateien auf dem Computer?
- Wir sehen uns ein Video an und besprechen: Was ist der **Explorer** in Windows? Wie gehe ich mit ihm um?

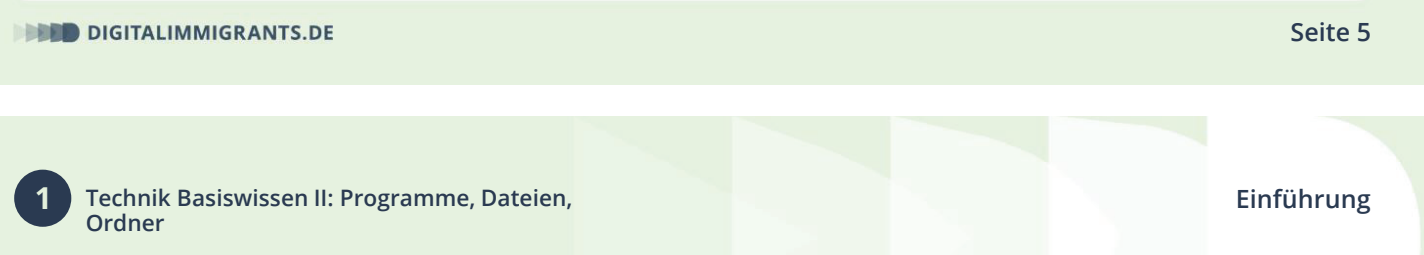

Einiges wird euch bekannt vorkommen. Manches wird aber auch neu sein.

Es werden schwierige und technische Begriffe vorkommen. So wie zum Beispiel das Wort "kompatibel". Eine Erklärung dafür findet ihr immer in unserem **Wörterbuch**.

## *Ich zeige die folgende Erklärung über den Beamer.*

Geht dafür auf www.digitalimmigrants.de. Dann oben auf "**Begriffe**".

Ihr könnt das schwierige Wort dann in diesem **Suchfeld** oben eingeben und mit "Enter" suchen.

Ein Suchfeld ist eine bestimmte Stelle auf einer Internetseite. Dort kannst du das Wort hineinschreiben nach dem du suchst.

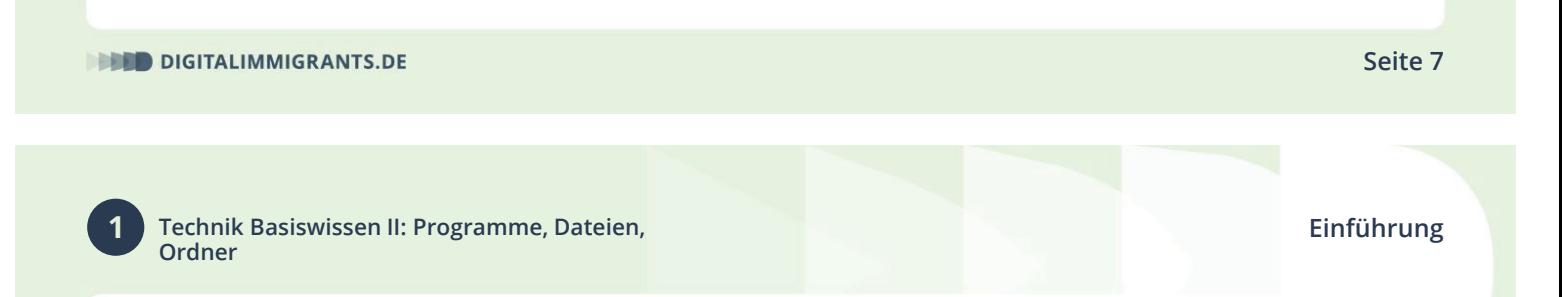

Ihr könnt die Liste mit Wörtern nach unten scrollen und suchen.

Wenn ihr dann auf "**Begriff ansehen**" klickt, kommt ihr auf die Erklärung.

Ganz wichtig: **Wenn ihr etwas nicht versteht**, meldet euch bitte. Oder wenn euch etwas zu schnell geht.

**Schwierige Wörter oder Dinge** schreiben wir auf das Flipchart.

*(online: auf das Whiteboard)*

*Ich zeige das Flipchart oder das Whiteboard.*

Gefördert durch:

des Innern<br>und für Heimat aufgrund eines Beschlusses

s Deutschen Bundestages

Bundesministerium

**Einführung**